# Raccourcis clavier SONAR

### **Tous les affichages**

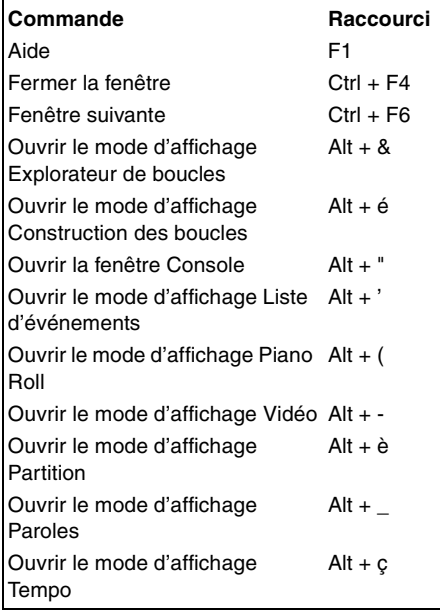

#### **Affichage des pistes**

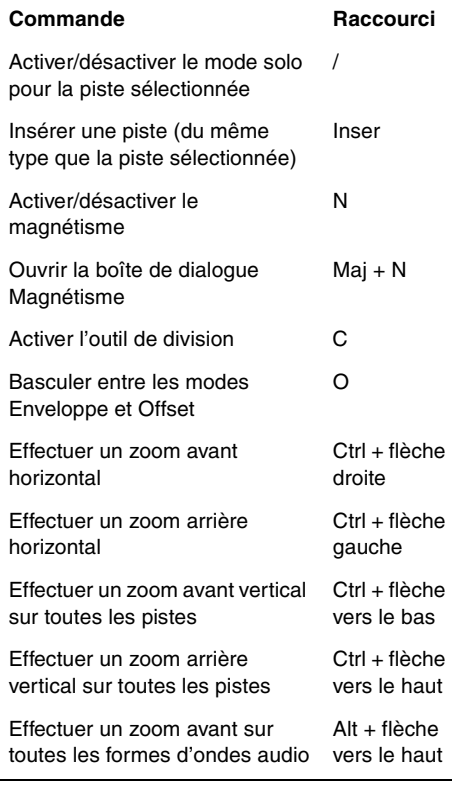

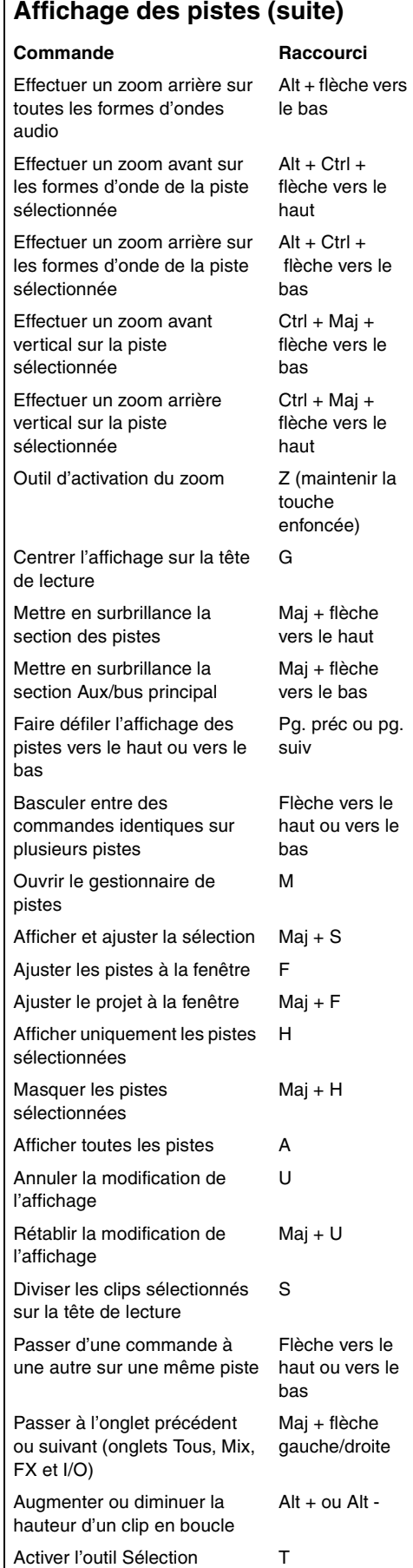

### **Affichage des pistes (suite) Commande Raccourci** Activer l'outil Scrub B

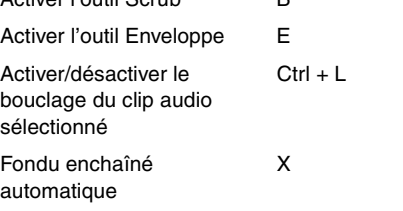

#### **Commandes de menu Commande Raccourci** Fichier-Ouvrir Ctrl + O Fichier-Sauvegarder Ctrl + S Edition-Annuler Ctrl + Z Edition-Rétablir Ctrl + Maj + Z Edition-Sélectionner-Tous  $Ctrl + A$ Edition-Sélectionner-Aucun Ctrl + Maj + A Edition-Couper  $Ctrl + X$ Edition-Copier Ctrl + C Edition-Coller Ctrl + V Edition-Supprimer Suppr Insertion-Marqueur F11 Transport-Lecture Barre d'espace Transport-Ecoute Maj + barre d'espace Transport-Enregistrement R Transport-Retour au début W Transport-Stop Barre d'espace Aller à-Position F5 Aller à-Début de sélection F7 Aller à-Fin de sélection F8 Aller à-Début du projet Ctrl + Origine Aller à-Fin du projet Ctrl + Fin Aller à-Mesure précédente Ctrl + Pg. préc Aller à-Mesure suivante Ctrl + Pg. suiv Aller à-Marqueur précédent Ctrl + Maj + Pg. préc Aller à-Marqueur suivant Ctrl + Maj + Pg. suiv

## SONAR

# Raccourcis clavier SONAR

### **Affichage Piano Roll**

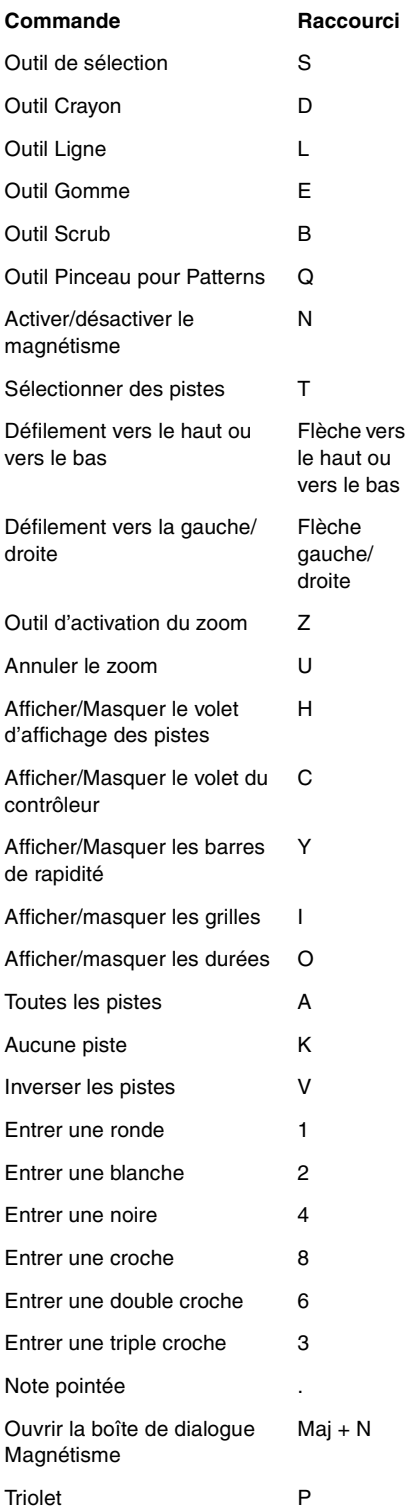

### **Affichage Partition**

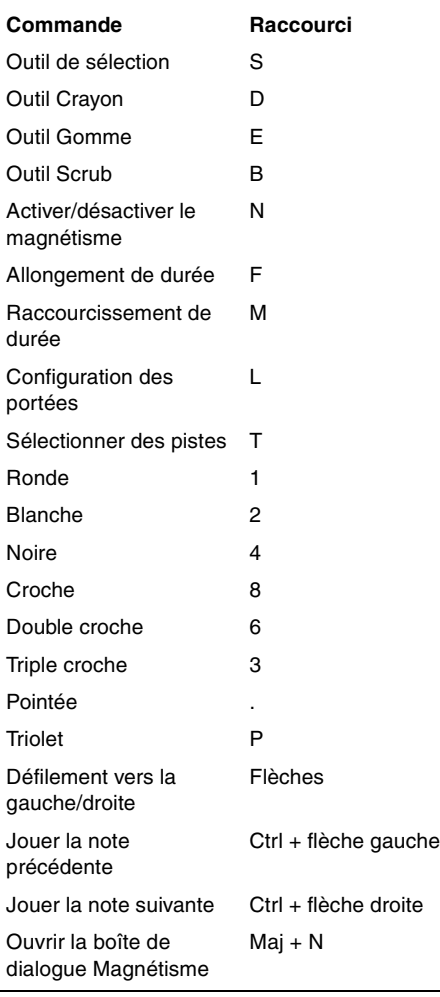

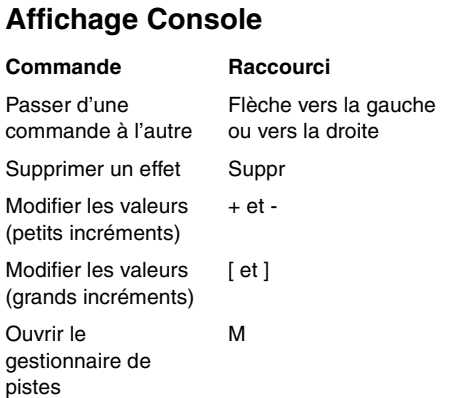

SONAR

#### **Affichage Construction des boucles**

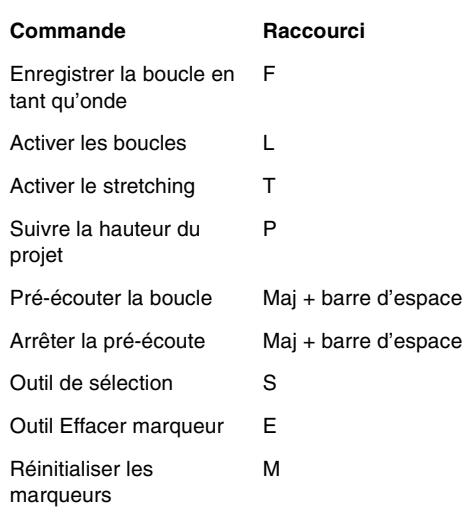

### **Affichage Rack de synthés**

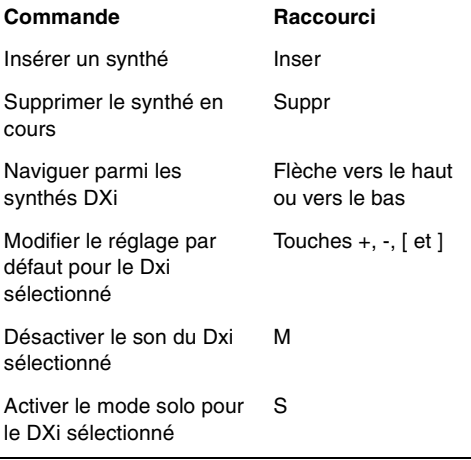

**Pour obtenir la liste complète de tous les raccourcis clavier disponibles dans SONAR, sélectionnez** *Aide - Raccourcis clavier* **dans la barre de menu SONAR. Vous pouvez également modifier et personnaliser la plupart des raccourcis. Consultez la rubrique Raccourcis de l'aide en ligne.**